# 위치 어플라이언스의 LED 이해

## 목차

[소개](#page-0-0) [사전 요구 사항](#page-0-1) [요구 사항](#page-0-2) [사용되는 구성 요소](#page-0-3) [표기 규칙](#page-0-4) [위치 어플라이언스의 LED 이해](#page-0-5) [관련 정보](#page-2-0)

## <span id="page-0-0"></span>소개

이 문서에서는 Cisco 2700 Location Appliance의 LED를 해석하고 LED가 색상을 변경하게 한 이벤 트를 보는 방법에 대해 설명합니다.

## <span id="page-0-1"></span>사전 요구 사항

### <span id="page-0-2"></span>요구 사항

다음 주제에 대한 지식을 보유하고 있으면 유용합니다.

- 기본 Cisco Unified Wireless Network 구성 방법에 대한 지식
- LWAPP(Lightweight Access Point Protocol)에 대한 기본 지식
- Cisco 2700 Wireless Location Appliance에 대한 기본적인 이해

#### <span id="page-0-3"></span>사용되는 구성 요소

이 문서의 정보는 다음 소프트웨어 및 하드웨어 버전을 기반으로 합니다.

• 펌웨어 5.2를 실행하는 Cisco 2700 Series Location Appliance

이 문서의 정보는 특정 랩 환경의 디바이스를 토대로 작성되었습니다.이 문서에 사용된 모든 디바 이스는 초기화된(기본) 컨피그레이션으로 시작되었습니다.현재 네트워크가 작동 중인 경우, 모든 명령어의 잠재적인 영향을 미리 숙지하시기 바랍니다.

#### <span id="page-0-4"></span>표기 규칙

문서 규칙에 대한 자세한 내용은 [Cisco 기술 팁 표기 규칙을 참고하십시오.](//www.cisco.com/en/US/tech/tk801/tk36/technologies_tech_note09186a0080121ac5.shtml)

# <span id="page-0-5"></span>위치 어플라이언스의 LED 이해

Cisco Location Appliance의 전면 패널에서 LED를 찾습니다.

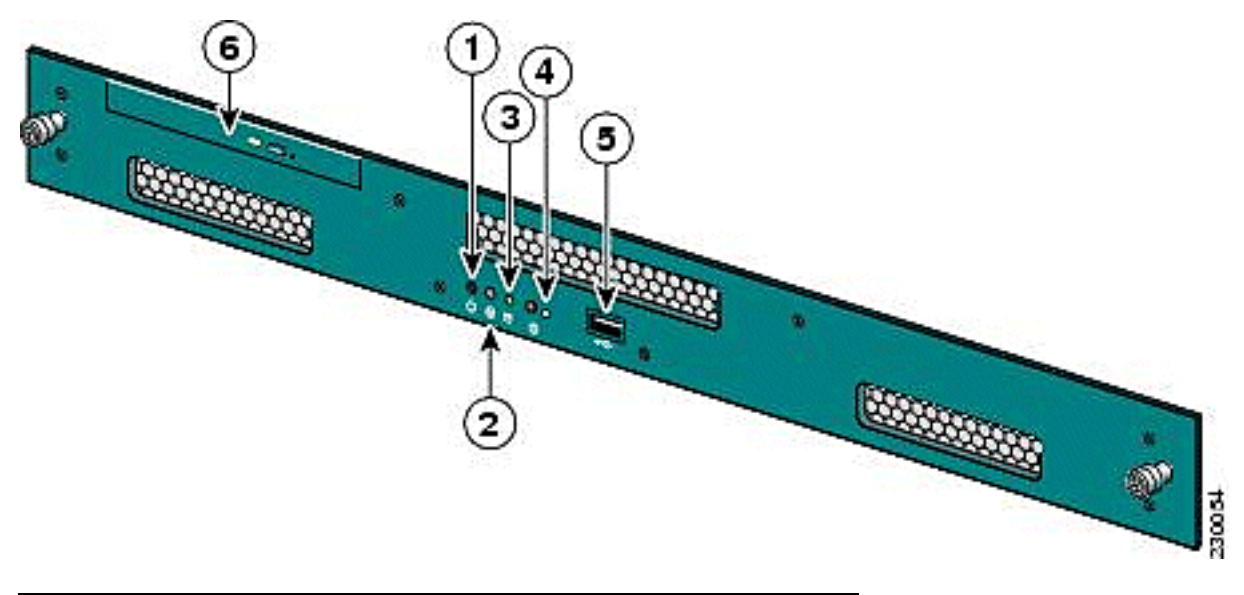

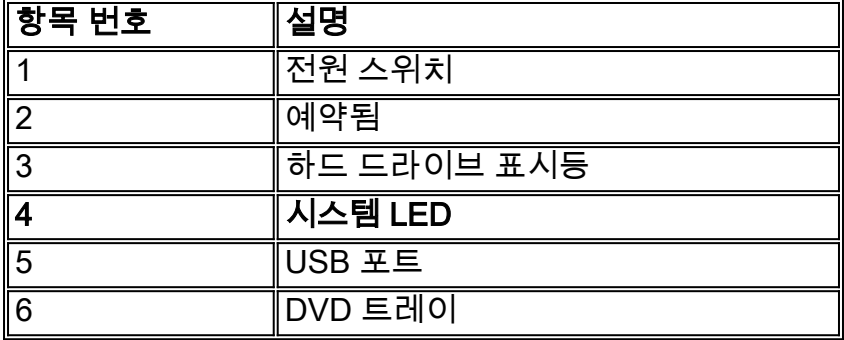

정상적인 작동 조건에서 위치 어플라이언스의 LED 상태는 파란색으로 고정되어 있습니다.상태 변 경 이벤트가 발생하면 LED가 주황색으로 깜박입니다.섀시 전면의 버튼을 눌러 LED가 파란색으로 켜지도록 하여 영향받는 서버의 ID를 전체 서버 랙에서 쉽게 찾을 수 있습니다.변경된 상태는 동일 하게 유지됩니다.상태 표시기만 변경됩니다.

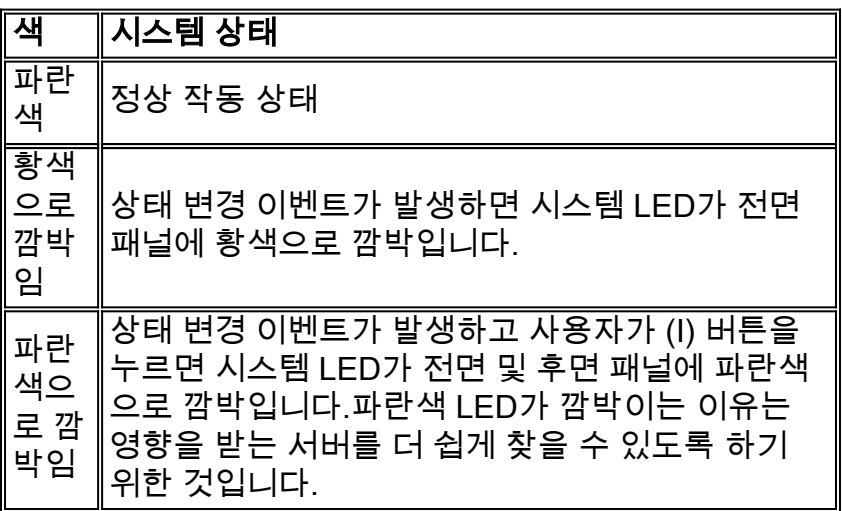

참고: 장치 전면의 (I) 버튼은 하드웨어 꺼짐 또는 켜기의 Identify 기능에 사용됩니다.(I) 버튼을 눌러 ID 기능을 켜면 장치 앞면의 LED 및 장치 뒷면의 LED 가 깜박입니다.(I) 버튼을 다시 눌러 식별 기능 을 끕니다.

상태 변경 이벤트 목록은 다음과 같습니다.

• 커버를 열어 장치 전원 켜기

- **전압** 변동
- 잘못된 전원 끄기(소프트웨어를 종료하거나 단순히 플러그를 뽑기 위한 지침 없이 끄기)
- 잘못된 팬 속도
- 온도 또는 전원 공급 장치 허용 한도를 초과했습니다.

이러한 상태 변경 이벤트의 대부분은 경미하지만 시스템 LED가 황색으로 깜박이게 트리거됩니다 .어떤 상태 변경 이벤트가 발생했는지 정확히 확인하려면 유닛을 재부팅하고 BIOS를 입력한 다음 로그를 확인합니다.로그 메뉴에는 System LED를 파란색으로 되돌리는 이벤트를 지울 수 있는 옵 션이 있습니다.

위치 어플라이언스에서 이벤트를 지우려면 다음 단계를 완료하십시오.

- 위치 어플라이언스 뒷면의 VGA 포트에 모니터를 연결하고 USB 키보드를 전면의 USB 포트 1. 에 연결합니다.
- 2. Enter를 여러 번 누릅니다.Location Appliance는 로그인 프롬프트를 반환합니다.
- 3. 로그인한 다음 명령을 사용하여 유닛을 재부팅합니다.

**/sbin/shutdown -r now**

- 유닛이 재부팅되면 BIOS 시작 화면이 PC와 같이 나타납니다.F2를 눌러 setup으로 들어갑니 4. 다.
- 5. 메뉴를 Advanced(고급) **> Event Log Config(이벤트 로그 구성)로 이동합니다**.옵션은 *이벤트* 로그 보기 및 모든 이벤트 로그 지우기입니다.
- 6. 로그가 검토되고 지워지면 Exit(종료) **> Save Changes(변경 사항 저장)로 이동하여** 종료합니 다.유닛이 재부팅되고 LED 상태가 정상으로 돌아갑니다.참고: CLI에서 유닛을 종료하려면 다 음 명령을 사용합니다.

**/sbin/shutdown now**

## <span id="page-2-0"></span>관련 정보

- [Cisco 2700 Series Wireless Location Appliance 구축 설명서](http://cisco.com/en/US/docs/wireless/technology/location/deployment/guide/depgd.html?referring_site=bodynav)
- [Cisco Location Appliance 컨피그레이션 가이드, 릴리스 5.2](http://cisco.com/en/US/docs/wireless/location/2700/5.2/configuration/guide/lacg_52.html?referring_site=bodynav)
- [기술 지원 및 문서 − Cisco Systems](//www.cisco.com/cisco/web/support/index.html?referring_site=bodynav)